## Accessing RM Unify

On any browser, including those on phones and tablets, you can access Office 365 and your Office 365 documents stored on your school OneDrive account. You can use this to do any schoolwork, as long as you have Internet access.

Simply go to **[https://bryntirioncs.rmunify.com](https://bryntirioncs.rmunify.com/)**

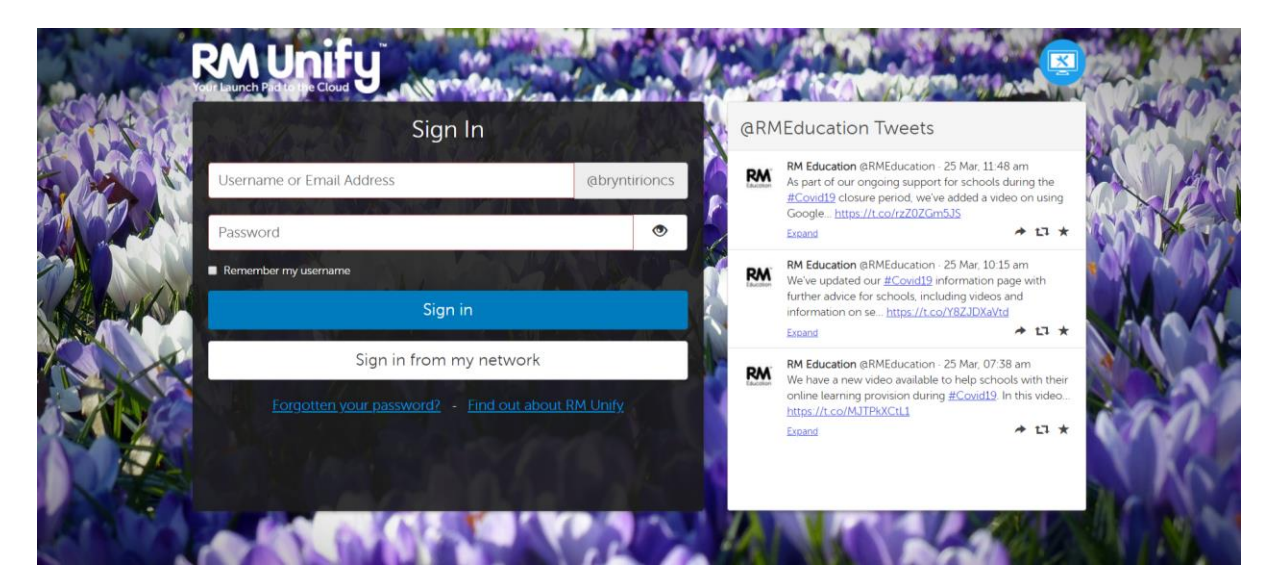

Fill in the username box with your school username and the password box with your school password. If you are on a personal, trusted device, click 'remember my username'.

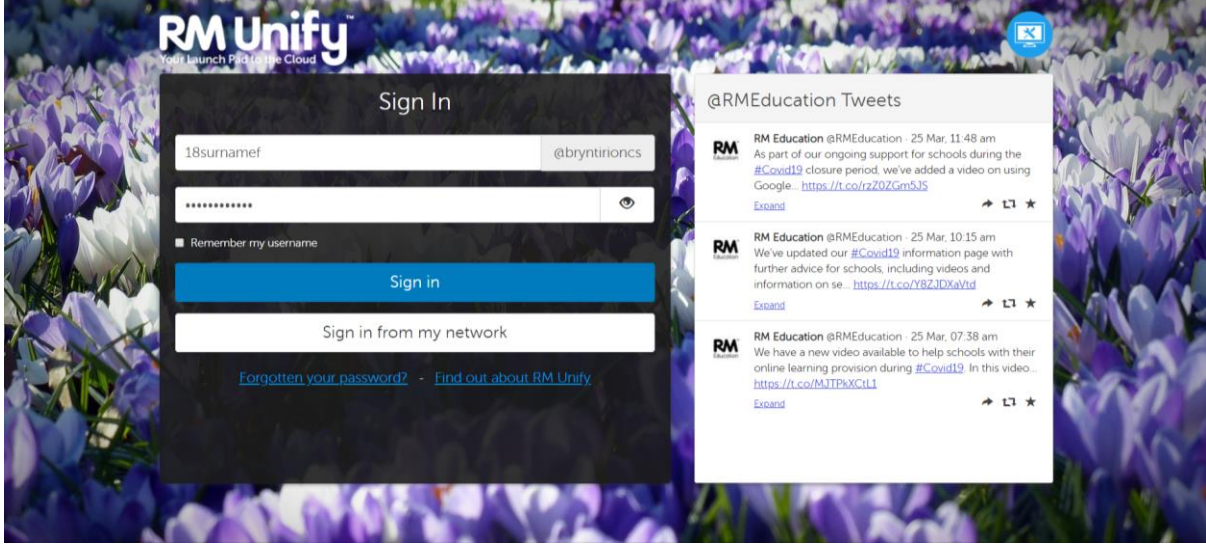

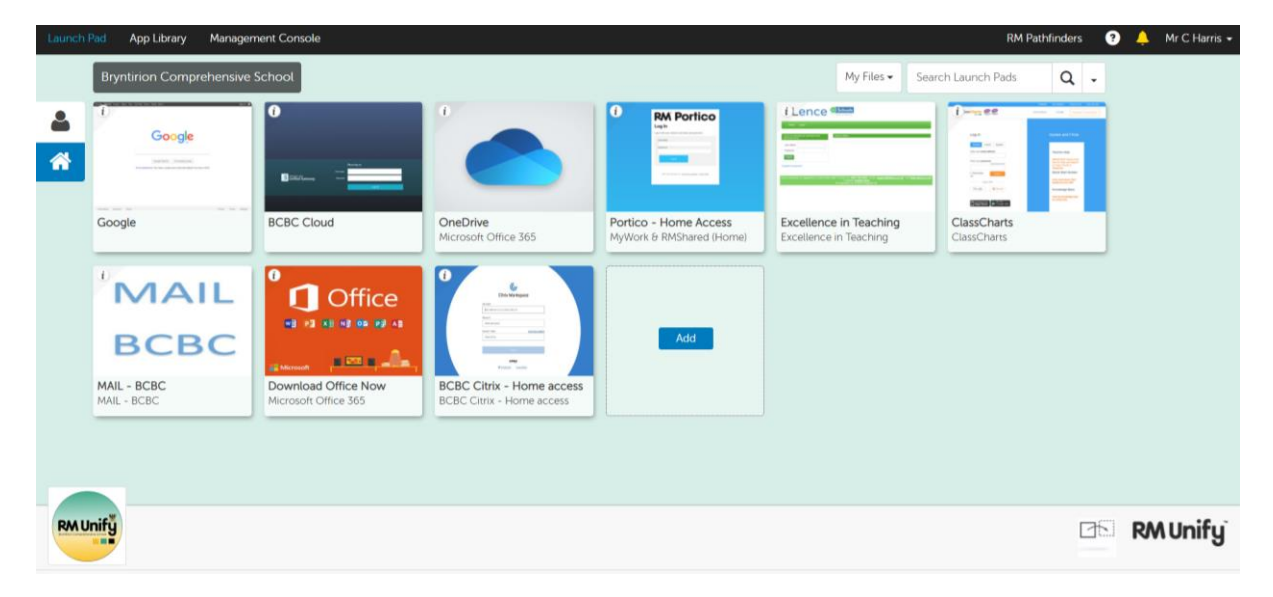

You should now be greeted with your Unify Home page.

## Phone View:

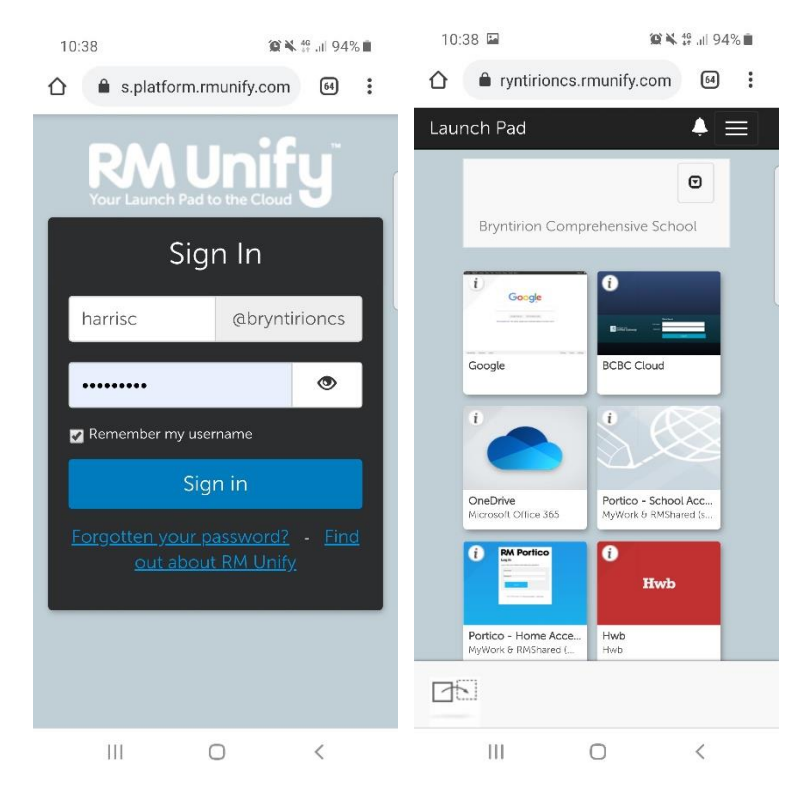